# Fout bij oplossen van CEF-gerelateerde meldingen ٦

## Inhoud

[Inleiding](#page-0-0) [Voorwaarden](#page-1-0) [Vereisten](#page-1-1) [Gebruikte componenten](#page-1-2) **[Conventies](#page-1-3)** [Achtergrondinformatie](#page-1-4) [Controleer of Cisco Express Forwarding-status op VIP's en LC's](#page-2-0) [Overzicht van externe gegevensvertegenwoordiging \(XDR\)](#page-2-1) [Problemen oplossen](#page-4-0) [%FIB-3-FIBRABEL: Fatale fout, sleuf \[#\]: geen geheugen en %FIB-3-NOMEM: Malloc-falen, dCEF](#page-4-1) [on-line kaart uitschakelen](#page-4-1) [%FIB-3-FIBABLE: Fatale fout, sleuf \[#\]: Geen vensterbericht, LC tot RP IPC is niet operationeel](#page-8-0) [%FIB-3-FIBABLE: Fatale fout, sleuf \[#\]: IPC-falen](#page-9-0) [%FIB-4-REFIXINCONST2/1 en %FIB-4-LCPREFIXINCONST2/1](#page-13-0) [%FIB-3-NORPXDRQELEMS: Uitgebreide XDR-elementen in de wachtrij bij het voorbereiden van](#page-15-0) [een bericht voor sleuf \[#\]](#page-15-0) [%FIB-3-FIBBADXDRLEN en %FIB-4-FIBXDRLEN](#page-17-0) [%FIB-3-FIBLC\\_OSEQ: Sleuf \[#\] uitgeschakeld - Geen sequentie. Verwacht \[#\], ontvangen \[#\]](#page-18-0) [%FIB-4-PUNTINTF: CEF-internevenpakketten naar \[int\] op het volgende tragere pad en %FIB-5-](#page-19-0) [NOPUNTINTF: CEF-herstellende overschakelingspakketten naar \[int\]](#page-19-0) [%HW\\_RES\\_FAIL-4-LOW\\_CEF\\_MEM: SLEUF \[char\] werkt laag](#page-20-0) [%FIB-4-FIBCBLK2: Ontbrekende cef tableid \[dec\] tijdens \[chars\] gebeurtenis voor](#page-20-1) [\[IP\\_adres\]\[IP\\_netmask\]](#page-20-1) [Verzamel informatie over probleemoplossing als u een TAC-serviceaanvraag maakt](#page-20-2) [Overige bronnen voor probleemoplossing](#page-21-0) [Gerelateerde informatie](#page-21-1)

## <span id="page-0-0"></span>**Inleiding**

Dit document beschrijft de oorzaken van de gebruikelijk via Cisco Express Forwarding (voorheen CEF) samenhangende foutmeldingen op platforms die gedistribueerd Cisco Express Forwarding (voorheen dCEF)-switching (Cisco 7500 Series routers en Cisco 12000 Series Internet-routers) uitvoeren en hoe u deze problemen kunt oplossen.

Opmerking: Afhankelijk van het platform waarop gedistribueerd Cisco Express Forwarding is ingesteld, worden routeprocessors (RP's) en lijnkaarten (LC's) anders aangeduid. Voor de 7500 Series wordt RSP de routeswitchprocessor (RSP) genoemd en LCs worden VIPs (VIPs) genoemd als veelzijdige interfaceprocessors. Voor de 12000 Series is de RP bekend als de Gigabitrouteprocessor (GRP) en worden LCs gewoon LCs genoemd.

## <span id="page-1-0"></span>Voorwaarden

## <span id="page-1-1"></span>Vereisten

Er zijn geen specifieke vereisten van toepassing op dit document.

## <span id="page-1-2"></span>Gebruikte componenten

Dit document is niet beperkt tot specifieke software- en hardware-versies.

## <span id="page-1-3"></span>**Conventies**

Raadpleeg [Cisco Technical Tips Conventions \(Conventies voor technische tips van Cisco\) voor](//www.cisco.com/en/US/tech/tk801/tk36/technologies_tech_note09186a0080121ac5.shtml) [meer informatie over documentconventies.](//www.cisco.com/en/US/tech/tk801/tk36/technologies_tech_note09186a0080121ac5.shtml)

# <span id="page-1-4"></span>Achtergrondinformatie

Cisco Express Forwarding-switching is een gedeponeerde vorm van schaalbare switching die bedoeld zijn om de problemen aan te pakken die gepaard gaan met het opvangen van de vraag. Met Cisco Express Forwarding-switching wordt de informatie die conventioneel opgeslagen is in een routecache opgesplitst in meerdere gegevensstructuren. De Cisco Express Forwarding-code kan deze gegevensstructuren in RP en ook in slavenprocessors zoals VIPs in Cisco 7500 Series en LCs in de Cisco 12000 Series onderhouden. De gegevensstructuren die geoptimaliseerde raadpleging voor efficiënt pakkettransport bieden omvatten:

- Forwarding Information Base (FIB)-tabel—Cisco Express Forwarding gebruikt een FIB om op IP-bestemmingspremies gebaseerde switching-beslissingen te maken. Het FIB is conceptueel vergelijkbaar met een routingtabel of informatiebasis. Het handhaaft een spiegelbeeld van de het verzenden informatie in de IP routingtabel. Wanneer het routeren of de topologieveranderingen in het netwerk voorkomen, wordt de IP Routing Tabel bijgewerkt, en deze veranderingen worden weerspiegeld in het FIB. Het FIB handhaaft de volgendehopadresinformatie die op de informatie in de IP routingtabel wordt gebaseerd.Omdat er een één-op-één correlatie is tussen FIB-items en routingtabelitems, bevat de FIB alle bekende routes en heft de noodzaak op voor het beheer van routecache dat gekoppeld is aan switching paden zoals snelle switching en optimale switching.
- Tabel—knooppunten in het netwerk worden aanpalend geacht als ze elkaar kunnen bereiken met één enkele hop in een verbindingslaag. Naast het FIB, gebruikt Cisco Express Forwarding nabijheidstabellen om Layer 2 (L2) adresseringsinformatie voor te bereiden. De nabijheidstabel handhaaft L2 next-hop adressen voor alle FIB ingangen.

Cisco Express Forwarding kan op twee manieren worden ingeschakeld:

• Central Cisco Express Forwarding mode-wanneer Cisco Express Forwarding Mode is ingeschakeld, wonen de Cisco Express Forwarding FIB en de nabijheidstabellen op de RP, en de RP voert het expresverzenden uit. U kunt de modus Cisco Express Forwarding gebruiken

wanneer LC's niet beschikbaar zijn voor Cisco Express Forwarding-switching of wanneer u functies moet gebruiken die niet compatibel zijn met gedistribueerd Cisco Express Forwarding-switching.

• Gedistribueerd Cisco Express Forwarding-mode-wanneer gedistribueerd Cisco Express Forwarding is ingeschakeld, houden LCs (zoals VIP LCs of Gigabit Switch Router (GSR) LCs) identieke exemplaren van het FIB en nabijheidstabellen bij. De LC's kunnen zelf de expresseleverwerking uitvoeren, waardoor de hoofdprocessor (GRP of RSP) van betrokkenheid bij de overschakelingsoperatie wordt bevrijd. Dit is de enige overschakelingsmethode die beschikbaar is op de 12000 Series.Gedistribueerd Cisco Express Forwarding maakt gebruik van een IPC-mechanisme (Inter-PROCTION) om synchronisatie van FIB's en nabijheidstabellen op de RP en LC's te garanderen.

## <span id="page-2-0"></span>Controleer of Cisco Express Forwarding-status op VIP's en LC's

Opmerking: In de onderstaande voorbeelden gebruiken sommige opdrachten uitvoermodificatoren (weergegeven door de | symbool), om de weergave te vereenvoudigen en alleen de benodigde informatie te tonen. Uitvoermodificatoren worden ondersteund in Cisco IOS® softwarerelease 12.0 en hoger. Als u een oudere versie draait, geeft u de hoofdopdracht uit (de opdracht vóór de | symbool), en kijk naar de corresponderende lijnen in de volledige uitvoer.

U kunt eenvoudig controleren op welke VIP of LC Cisco Express Forwarding is uitgeschakeld door de opdracht Show cef linecard uit te geven:

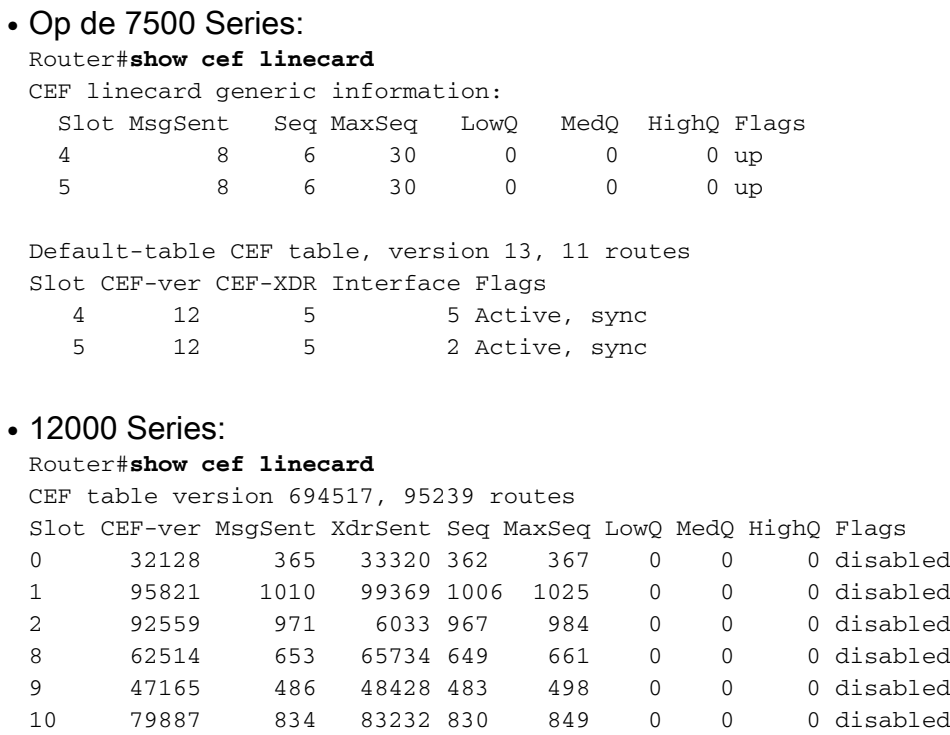

Omdat 12000 Series alleen gedistribueerd Cisco Express doorsturen ondersteunt, wordt de gehele LC uitgeschakeld met een uitgeschakeld status.

## <span id="page-2-1"></span>Overzicht van externe gegevensvertegenwoordiging (XDR)

Om de volgende foutmeldingen te begrijpen, moet u begrijpen wat de XDR-berichten zijn en

waarvoor ze worden gebruikt:

- %FIB-3-NORPXDQELEMS
- %FIB-3-FIBBADXDRLEN
- %FIB-4-FIBXDRLEN

#### Hier volgt een overzicht van de XDR-architectuur:

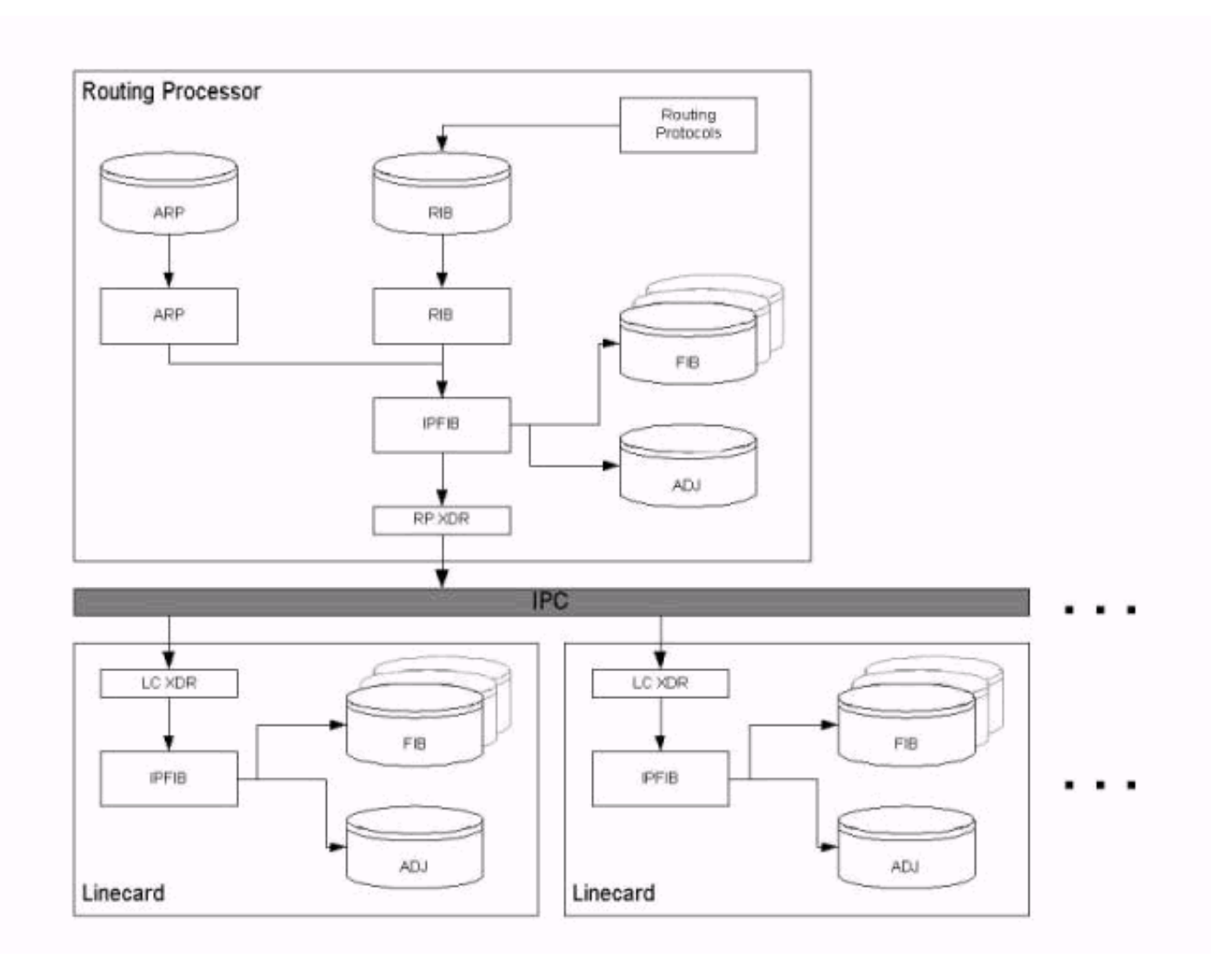

Zoals uitgelegd in het gedeelte [Achtergrondinformatie](#page-1-4) van dit document, vervoeren IPC-berichten de FIB en de nabijheidstabellen van de RP naar de LC's. Met andere woorden: het IPCmechanisme synchroniseert beide reeksen tabellen op de RP en de LC's. Elke door een functie gebruikte gegevensstructuur moet via de IPC van de FIB naar de LC worden vervoerd en de statistieken moeten naar de RP worden teruggestuurd. Wanneer gedistribueerd Cisco Express Forwarding is ingeschakeld, neemt de LC de verzendbeslissing met de lokaal opgeslagen, gerepliceerde databases.

XDR wordt een IPC-overlay mechanisme genoemd. XDR-berichten worden uitsluitend gebruikt bij de gedistribueerde Cisco Express Forwarding-implementatie.

Statistieken zowel als gegevensstructuren ter ondersteuning van een Cisco IOS-softwarefunctie worden in XDR-berichten via het Cisco IOS-software IPC-mechanisme tussen de RP en LC's verzonden. In het bijzonder bevatten XDR-berichten drie reeksen informatie, die in de volgende tabel zijn opgenomen:

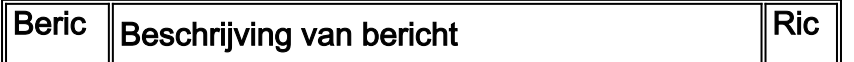

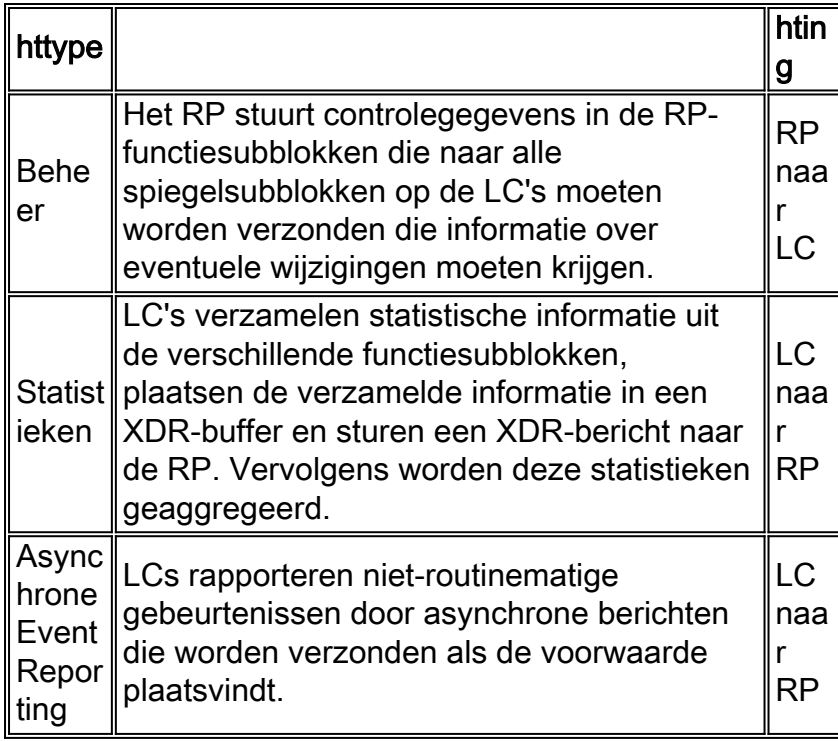

Geef de interne opdracht van de show cef uit om informatie te bekijken die door XDR berichten wordt verstuurd. Een NDB (Network Descriptor Block)/Routing Descriptor Block (RDB) update is één voorbeeld van een XDR.

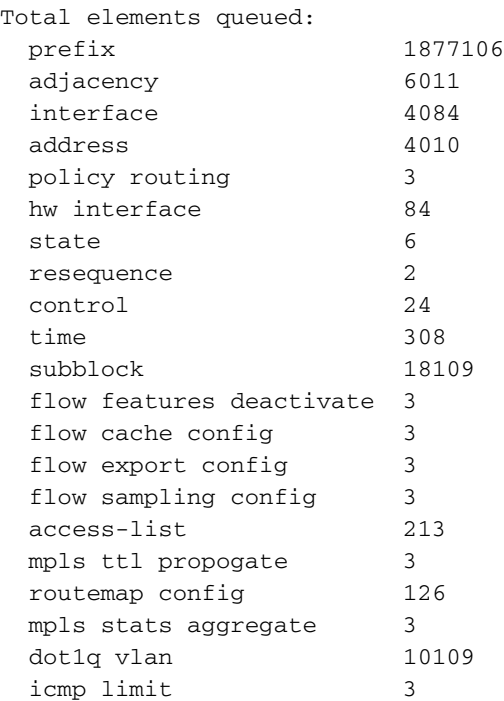

## <span id="page-4-0"></span>Problemen oplossen

Deze sectie maakt een lijst van foutmeldingen die in de routerlogboeken verschijnen en geeft tips voor het oplossen van problemen.

### <span id="page-4-1"></span>%FIB-3-FIBRABEL: Fatale fout, sleuf [#]: geen geheugen en %FIB-3-NOMEM: Malloc-falen, dCEF on-line kaart uitschakelen

Deze typen foutmeldingen worden in de routerlogbestanden gevonden (geven de opdracht logging [] op uw router uit, of raadpleeg de syslogserver als u er een gebruikt) en wel als volgt:

```
Op de 7500 Series:
●
```
Dec 19 17:58:56 CET: **%FIB-3-FIBDISABLE: Fatal error, slot 0: no memory** DEC 19 17:58:58 CET: %IPC-5-SLAVELOG: VIP-SLOT0: 00:03:37: %SYS-2-MALLOCFAIL: Memory allocation of 65524 bytes failed from 0x6009E9E4, pool Processor, alignment 16 -Process= "CEF IPC Background", ipl= 0, pid= 7 -Traceback= 600A141C 600A2B78 6009E9EC 6009F350 60235A34 60221BA4 60225528 6022A46C 60231104 6022FAC4 6022FCCC 6022FDBC 60230334 6009BB74 6009BB60 DEC 19 17:59:06 CET: **%FIB-3-FIBDISABLE: Fatal error, slot 9: no memory** DEC 19 17:59:11 CET: %IPC-5-SLAVELOG: VIP-SLOT9: 00:03:47: %SYS-2-MALLOCFAIL: Memory allocation of 65524 bytes failed from 0x6009E9E4, pool Processor, alignment 16 -Process= "CEF IPC Background", ipl= 0, pid= 7 -Traceback= 600A141C 600A2B78 6009E9EC 6009F350 60235A34 60221BA4 60225528 6022A46C 60231104 6022FAC4 6022FCCC 6022FDBC 60230334 6009BB74 6009BB60 DEC 19 17:59:31 CET: %IPC-5-SLAVELOG: VIP-SLOT8: 00:04:11: %SYS-2-MALLOCFAIL: Memory allocation of 3956 bytes failed from 0x602835F0, pool Processor, alignment 32 -Process= "CEF LC Stats", ipl= 0, pid= 21 -Traceback= 600A141C 600A2EC8 602835F8 60283C84 60283C58 60283CE4 60230574 6009BB74 6009BB60 DEC 19 17:59:38 CET: **%FIB-3-FIBDISABLE: Fatal error, slot 8: no memory** DEC 19 18:00:29 CET: **%FIB-3-FIBDISABLE: Fatal error, slot 10: no memory** ...

• In de 7500 Series is de foutmelding die vlak na de %IPC-5-SLAVELOG verschijnt: Het bericht VIP-SLEUTEL komt rechtstreeks van de VIP, die in de genoemde sleuf bevindt met behulp van een IPC-mechanisme. In dit specifieke voorbeeld komt het %SYS-2-MALLOCFAIL bericht van de VIP-kaart.

```
Jun 27 04:58:56 CET: %FIB-3-FIBDISABLE: Fatal error, slot 1: no memory
Jun 27 04:59:07 CET: %FIB-3-FIBDISABLE: Fatal error, slot 2: no memory
Jun 27 04:59:36 CET: %FIB-3-FIBDISABLE: Fatal error, slot 4: no memory
Jun 27 04:59:45 CET: %FIB-3-FIBDISABLE: Fatal error, slot 0: no memory
SLOT 2:Jun 27 04:23:00: %SYS-2-MALLOCFAIL: Memory allocation of 65524
bytes failed from 0x4009D9E4, pool Processor, alignment 32
-Process= "CEF IPC Background", ipl= 0, pid= 38
-Traceback= 400A0BFC 400A2358 4009D9EC 4009E338 403168BC 40316B68 40316EBC
4031C318 40321234 4032858C
40326CD4 40326EF4 40326FE4 403275CC 4009BC74 4009BC60
SLOT 2:Jun 27 04:23:00: %FIB-3-NOMEM:
Malloc Failure, disabling DCEF on linecard
...
```
Opmerking: Berichten die beginnen met "SLEUTEL #:" worden gegenereerd door de LC zelf. Deze berichten geven aan dat gedistribueerd Cisco Express Forwarding is uitgeschakeld aan de VIP (voor de 7500 Series) of LC (voor de 12000 Series) omdat er niet genoeg geheugen op stond om de Cisco Express Forwarding FIB en de nabijheidstabellen van het hoofdbord te downloaden. Omdat de 12000 Series alleen gedistribueerd Cisco Express doorsturen-switching ondersteunt, is het uitzetten van gedistribueerd Cisco Express doorsturen ook uitgeschakeld aan de kaart.

Wanneer volledige Internet Border Gateway Protocol (BGP) routes worden gebruikt, wordt aanbevolen om minimaal 128 MB op VIP of LC te hebben.

Omdat VIP2-40 op de 7500 Series slechts een maximum van 64 MB kan hebben, wordt een upgrade naar VIP2-50 of zelfs VIP4-80 aanbevolen als u gedistribueerd Cisco Express Doorsturen met volledige Internet BGP-routes wilt gebruiken. Tweeëndertig MB is absoluut niet voldoende om

gedistribueerd Cisco Express Doorsturen te uitvoeren.

Een VIP2-50 of hoger met minimaal 128 MB geheugen wordt aanbevolen, afhankelijk van de grootte van de routingtabel.

Als uw router de volledige Web Routing Tabel accepteert (of dicht bij BGP), heeft BGP tijdelijk een grote hoeveelheid geheugen nodig tijdens de conversiefase nadat een router opnieuw is geladen of een BGP-link de status verandert. Tijdens een dergelijke convergentie kan het processorgeheugen een zeer lage waarde bereiken, zoals wordt weerspiegeld in de uitvoer van de opdracht voor het weergeven van het geheugen. Tijdens de korte geheugenconditie kunnen andere processen worden beïnvloed als ze geheugen nodig hebben. Bijvoorbeeld, het uitgeven van het telnet bevel om een router te contacteren vereist geheugen om de TCP sessie te handhaven.

Een andere tijdelijke gebruiker van processorgeheugen is het Label Distribution Protocol (LDP) in Multiprotocol Label Switching (MPLS)-netwerken.

Cisco Express Forwarding produceert de fout FIBDISABLE alleen wanneer de router het geheugen van de processors volledig heeft verlaten. Er is geen watermerk voor FIBDISABLE. Wanneer Cisco Express Doorsturen zichzelf uitgeschakeld heeft, wordt al haar geheugen bevrijd. Het opnemen van de uitvoer van de opdracht samenvatting van het show-geheugen na het uitschakelen toont aan dat er voldoende vrij geheugen beschikbaar is, maar dat deze uitvoer misleidend is. Alleen opnamen van de opdracht voor het tonen van geheugen samenvattend voordat Cisco Express Doorsturen het versturen van zichzelf verklaar gegevens over de geheugenconditie.

Bovendien kan een FIBDISABLE aandoening een neveneffect zijn van het opraken van IPCbuffers. Cisco IOS-software wijst niet dynamisch meer IPC-buffers toe zoals ze nodig zijn. Running uit IPC buffers genereert geen foutmeldingen van FIB NOMEM, maar andere IPCfoutmeldingen zoals IPC-3-NOBUFF kunnen worden gezien. Het opraken van IPC-buffers veroorzaakt geen FIBDISABLE fout; Voor het doorsturen van Cisco Express dient u eenvoudig een mislukt bericht te hebben en probeert u het later opnieuw. Als IPC-buffers echter zijn uitgeput en Cisco Express Forwarding geen IPC-buffer kan krijgen, kan het berichten in de wachtrij voor LCs plaatsen tot het programma uiteindelijk niet meer in het geheugen zit.

Een regelmatige vraag aan het Cisco Technical Assistance Center (TAC) is hoe u wilt plannen voor of bepalen of een BGP-verbonden router voldoende geheugen heeft om BGP uit te voeren. Het antwoord hangt af van de configuratie. Hier volgen enkele overwegingen:

- Bent u van plan om iBGP-peers (Intern Border Gateway Protocol) en Externe Grensgateway Protocol (eBGP) te gebruiken? Hoeveel gelijken? BGP-peer-groepen kunnen helpen. Méér gelijken betekent een langere convergentietijd.
- Hoeveel routes worden in elke richting uitgewisseld voor elke peer? Zorg ervoor dat het juiste onderscheid tussen routes en paden wordt gemaakt. Routes tellen het aantal prefixes in de BGP routinginformatiebasis. Paden tellen het aantal BGP prefixes dat aan een aangrenzende peer wordt geadverteerd. Als vijf BGP-peers bijvoorbeeld de volledige routingtabel verzenden, dan stuurt elke peer dezelfde routes. aangenomen dat de peers 90% overlapping in hun routes hebben, dan heeft de ontvangende router een routetabel van ongeveer 150.000 routes met vijf paden voor de meeste routes.
- Andere factoren die in aanmerking moeten worden genomen zijn:Er is een LC-motor op de ●12000-serie.Het aantal IGP-routes (Interior Gateway Protocol).Het aantal

nabijheden.Taakverdeling—het aantal paden naar dezelfde bestemming.Gebruik van MPLS Virtual Private Network (VPN) en het aantal Virtual Routing en Forwarding (VRF)-instanties en het aantal routes per VRF.

Cisco IOS-softwarerelease 12.0(18)S en latere releases hebben officieel 128 MB nodig op alle LCs. Omdat nieuwere Cisco IOS-softwarereleases meer processorgeheugen innemen, wordt tot 256MB aanbevolen om toekomstige schaalbaarheid te ondersteunen voor routers die de volledige Internet-routing-tabel accepteren. Eerder was de 12000 Series met 64 MB beschikbaar op LCs. Zulke LC's moeten worden bijgewerkt.

Controleer welke kaarten worden beïnvloed (raadpleeg de sectie [Verificatie](#page-2-0) van [Cisco Express](#page-2-0) [Forwarding Status op VIP's en LC's](#page-2-0) in dit document) en geef de volgende opdrachten uit om de verschillende typen kaarten die in uw router aanwezig zijn en hun respectievelijke hoeveelheden geheugen weer te geven:

```
Op de 7500 Series:
●
```

```
Router#show diag | i (Slot | controller)
S1ot 0: EIP controller, HW rev 1.05, board revision B0
         Slot database information:
S10+2S1ot 3:
Slot 4:
         VIP2 controller, HW rev 2.11, board revision E0
         Slot database information:
        Controller Memory Size: 64 MBytes DRAM, 2048 KBytes SRAM
Slot 5:
         VIP2 R5K controller, HW rev 2.03, board revision A0
         Slot database information:
         Controller Memory Size: 128 Mbytes DRAM, 8192 Kbytes SRAM
Slot 31 (virtual):
```

```
• 12000 Series:
```

```
Router#show diag | i (DRAM|SLOT)
SLOT 0 (RP/LC 0 ): 1 Port SONET based SRP OC-12c/STM-4 Single Mode
  DRAM size: 268435456 bytes
  FrFab SDRAM size: 134217728 bytes, SDRAM pagesize: 8192 bytes
  ToFab SDRAM size: 134217728 bytes, SDRAM pagesize: 8192 bytes
SLOT 2 (RP/LC 2 ): 12 Port Packet over E3
  DRAM size: 67108864 bytes
  FrFab SDRAM size: 67108864 bytes
  ToFab SDRAM size: 67108864 bytes
SLOT 3 (RP/LC 3 ): 1 Port Gigabit Ethernet
  DRAM size: 134217728 bytes
  FrFab SDRAM size: 134217728 bytes, SDRAM pagesize: 8192 bytes
  ToFab SDRAM size: 134217728 bytes, SDRAM pagesize: 8192 bytes
SLOT 5 (RP/LC 5 ): Route Processor
  DRAM size: 268435456 bytes
```
Wanneer u meer geheugen aan de getroffen kaarten toevoegt, moet u de berichten voorkomen en opnieuw gedistribueerd Cisco Express Doorsturen op de kaarten inschakelen. Als de berichten na een geheugenupgrade nog steeds aanwezig zijn, neemt u contact op met uw Ciscoondersteuningsvertegenwoordiger en verstrekt u de informatie die u tot nu toe hebt verzameld evenals de uitvoer van een show-tech-support opdracht.

Opmerking: De oude modellen Fast Ethernet Interface Processor (FEIP) (CX-FEIP2-2TX en CX-FEIP2-2TX) ondersteunen geen gedistribueerde switching in het geheel, en genereren soortgelijke berichten als u wilt dat gedistribueerd Cisco Express doorsturen op deze locatie. Geef de show

**[sleuf#]** opdracht uit om te bepalen of uw toetsenbord een VIP of een FEIP is:

```
Router#show diag 0
Slot 0:
        Physical slot 0, ~physical slot 0xF, logical slot 0, CBus 0
        Microcode Status 0x4
        Master Enable, LED, WCS Loaded
        Pending I/O Status: None
        EEPROM format version 1
       FEIP controller, HW rev 2.01, board revision B0
        Serial number: 03696620 Part number: 73-1374-04
       Test history: 0x0E RMA number: 203-11-48
        Flags: cisco 7000 board; 7500 compatible
```
Als u gedistribueerd Cisco Express Doorsturen wilt uitvoeren, moet u uw oude FEIP met een VIPkaart vervangen door Fast Ethernet-poortadapters.

### <span id="page-8-0"></span>%FIB-3-FIBABLE: Fatale fout, sleuf [#]: Geen vensterbericht, LC tot RP IPC is niet operationeel

De volgende berichten (op de 7500 en 12000 Series) geven ook aan dat Cisco Express Forwarding uitgeschakeld is, dit keer omdat RSP of GRP geen overlevingsvermogen van VIP of LC hebben ontvangen:

```
DEC 19 18:03:55 CET: %FIB-3-FIBDISABLE: Fatal error, slot 0:
No window message, LC to RP IPC is non-operational
DEC 19 18:04:05 CET: %FIB-3-FIBDISABLE: Fatal error, slot 9:
No window message, LC to RP IPC is non-operational
DEC 19 18:04:37 CET: %FIB-3-FIBDISABLE: Fatal error, slot 8:
No window message, LC to RP IPC is non-operational
DEC 19 18:05:28 CET: %FIB-3-FIBDISABLE: Fatal error, slot 10:
No window message, LC to RP IPC is non-operational
DEC 19 18:05:59 CET: %FIB-3-FIBDISABLE: Fatal error, slot 2:
No window message, LC to RP IPC is non-operational
DEC 19 18:06:07 CET: %FIB-3-FIBDISABLE: Fatal error, slot 1:
No window message, LC to RP IPC is non-operational
```
Controleer eerst of je voldoende geheugen op je kaarten hebt.

Controleer vervolgens het CPU-gebruik op uw VIP of LC (geef de opdracht voor showcontrollers **[sleuf#] proc cpu** op de 7500 Series en de opdracht CPU in de 12000 Series). Als het CPUgebruik werkelijk hoog is (meer dan 95%), is VIP of LC mogelijk te druk om keepalives naar RSP of GRP te verzenden. De oorzaak van het probleem is het gebruik van de zware CPU's. Raadpleeg het gedeelte [Problemen oplossen bij gebruik van hoge CPU's op Cisco-routers](//www.cisco.com/en/US/products/hw/routers/ps133/products_tech_note09186a00800a70f2.shtml) voor tips voor probleemoplossing.

Als alles in orde lijkt, dan worden de foutmeldingen zeer waarschijnlijk veroorzaakt door een bug in de Cisco IOS-software.

Wanneer u d[e](#page-2-0)ze fout oplossen, moet u eerst de kaarten controleren die getroffen zijn (raadpleeg de [sectie](#page-2-0) van [Cisco Express Forwarding Status controleren op VIP](#page-2-0)'s [en LC](#page-2-0)'s van dit document). U kunt proberen om Cisco Express Forwarding op die kaarten opnieuw te starten door de duidelijke opdracht van de kok [sleuf#] uit te geven. Voor de 7500 Series kan het ook nodig zijn om de VIPkaart opnieuw in te stellen door de opdracht voor het opnieuw laden van de microcode uit te

geven. Dit genereert een CBUS-complex, dat een verkeersonderbreking van ongeveer twee minuten veroorzaakt (raadpleeg [wat een "%RSP-3-REST veroorzaakt:](//www.cisco.com/en/US/products/hw/routers/ps359/products_tech_note09186a008009440a.shtml) [buscomplex"?](//www.cisco.com/en/US/products/hw/routers/ps359/products_tech_note09186a008009440a.shtml) voor meer informatie ) . Deze procedure moet, op zijn minst tijdelijk, gedistribueerd Cisco Express Doorsturen op VIP of LC herstellen.

Anders maakt de upgrade naar de nieuwste versie van uw Cisco IOS-softwarerelease afstand van alle vaste problemen die dit soort fouten veroorzaken. Als het probleem zich nog steeds na de upgrade voordoet, neemt u contact op met uw Cisco-ondersteuningsvertegenwoordiger en verstrekt u de informatie die u tot nu toe hebt verzameld, samen met een output van een opdracht voor technische ondersteuning.

#### <span id="page-9-0"></span>%FIB-3-FIBABLE: Fatale fout, sleuf [#]: IPC-falen

De volgende foutmeldingen zijn generischer en kunnen aanleiding geven tot het verschijnen van andere foutmeldingen (zoals %FIB-3-FIBDISABLE): Fatale fout, sleuf [#]: Geen vensterbericht, LC to RP IPC is niet operationeel):

%FIB-3-FIBDISABLE: Fatal error, slot 3: IPC failure %FIB-3-FIBDISABLE: Fatal error, slot 0: IPC failure %FIB-3-FIBDISABLE: Fatal error, slot 1: IPC failure %FIB-3-FIBDISABLE: Fatal error, slot 2: IPC failure %FIB-3-FIBDISABLE: Fatal error, slot 4: IPC failure %FIB-3-FIBDISABLE: Fatal error, slot 9: IPC failure %FIB-3-FIBDISABLE: Fatal error, slot 10: IPC failure

Inter-Processing Communication (IPC) is een protocol dat wordt gebruikt door de hoofdprocessor (RSP of GRP) en de VIP of LC voor communicatie. Het waarborgt de synchronisatie van FIBs en nabijheidstabellen wanneer Gedistribueerd Cisco Express Forwarding wordt uitgevoerd. Er zijn meerdere oorzaken voor deze IPC foutmeldingen, zoals:

#### IPC-fouten

De onderstaande opdrachten kunnen worden gebruikt om de huidige IPC-status te analyseren. De uitvoer voor deze opdrachten verschilt soms van de 7500 Series tot de 12000 Series.

- toon ipc status-gebruikt om IPC fouten, NACKs en ipc\_output\_fail te controleren
- toon ipc knooppunten gebruikt om de actieve kaarten te controleren.
- Laat ipc rij zien gebruikt om de IPC berichten te controleren die op ACK wachten.

Voor de 7500 Series is de productie als volgt:

```
Router#show ipc status
IPC System Status:
This processor is the IPC master server.
1000 IPC message headers in cache
1591560 messages in, 5884 out, 1587095 delivered to local port,
2757 acknowledgements received, 2764 sent,
0 NACKS received, 0 sent,
0 messages dropped on input, 276 messages dropped on output
0 no local port, 264 destination unknown, 0 no transport
0 missing callback or queue, 0 duplicate ACKs, 5 retries,
```
1 message timeout. **12 ipc\_output failures**, 0 mtu failures, 0 msg alloc failed, 0 emer MSG alloc failed, 0 no origs for RPC replies 0 pak alloc failed, 10 memd alloc failed 2 no hwq, 0 failed opens, 0 hardware errors No regular dropping of IPC output packets for test purposes

#### Router#**show ipc nodes**

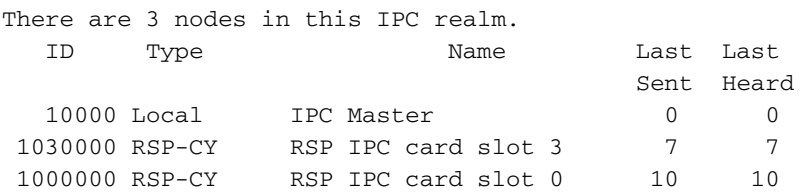

Router#**show ipc queue** There are 0 IPC **messages waiting for acknowledgement in the transmit queue.** There are 0 IPC **messages waiting for a response.** There are 0 IPC **messages waiting for additional fragments.** There are 0 IPC **messages currently on the IPC inboundQ.** There are 0 messages currently in use by the system.

Voor de 12000 Series is de productie als volgt:

# Router#**show ipc status** IPC System Status: This processor is the IPC master server.

19244592 messages in, 26698 out, 19244448 delivered to local port,

102 acknowledgements received, 4780307 sent,

0 NACKS received, 0 sent,

0 messages dropped on input, 0 messages dropped on output 0 no local port, 0 destination unknown, 0 no transport

0 missing callback or queue, 0 duplicate ACKs, 0 retries,

0 message timeouts.

0 **ipc\_output failures**, 0 mtu failures, 0 MSG alloc failed, 0 emer MSG alloc failed, 0 no origs for RPC replies 0 pak alloc failed, 0 memd alloc failed 0 no hwq, 0 failed opens, 0 hardware errors

#### Router#**show ipc nodes**

There are 4 nodes in this IPC realm.

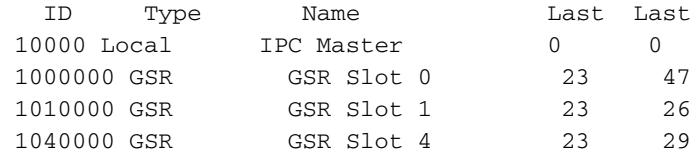

Sent Heard

Router#**show ipc queue**

There are 0 IPC **messages waiting for acknowledgement in the transmit queue.**

There are 0 messages currently in use by the system.

Als de gemarkeerde tellers groeien, wordt IPC niet goed uitgevoerd voor de verschillende slots. In dat geval moet u eerst proberen de corresponderende LC te resetten of deze te resetten door de opdracht voor het opnieuw laden van de microcode uit te geven (voor de 7500 Series) of door de opdracht voor het *opnieuw laden van de* hemodule uit te geven (voor de 120000000). Als het IPCproces niet hersteld is nadat u de LC opnieuw hebt ingesteld, probeer dan het toetsenbord naar

een andere sleuf te verplaatsen. Als dit nog niet werkt, vervangt u de defecte VIP of LC.

#### **Fabricprobleem**

Op een 12000 Series Internet Router, kan de stof zelf de schuldige zijn. Als een van de Switching Fabric Cards (SFC's) slecht is, kunt u soortgelijke foutmeldingen krijgen omdat de IPC-berichten niet langer in de Fabric-bestanden kunnen worden geplaatst. In dit geval moet je echter ook andere berichten zien aanwijzen naar het defecte weefsel.

U kunt controleren of een van de SFC's slecht is door de opdracht voor het besturen van een show-controller uit te geven, als volgt:

```
Router#show controllers fia
Fabric configuration: Full bandwidth redundant
Master Scheduler: Slot 17
>From Fabric FIA Errors
/en/US/docs/net_mgmt/wan_service_administrator/1.1/administrator/guide/getstart.html
/en/US/docs/net_mgmt/wan_service_administrator/1.1/administrator/guide/getstart.html
/en/US/docs/net_mgmt/wan_service_administrator/1.1/administrator/guide/getstart.html
/en/US/docs/net_mgmt/wan_service_administrator/1.1/administrator/guide/getstart.html
/en/US/docs/net_mgmt/wan_service_administrator/1.1/administrator/guide/getstart.html
- - -redund fifo parity 0 redund overflow 0 cell drops 1
crc32 lkup parity 0 cell parity 0 crc32 0
Switch cards present 0x0017 Slots 16 17 18 20
Switch cards monitored 0x0017 Slots 16 17 18 20
Slot: 16 17 18 19 20
Name: csc0 csc1 sfc0 sfc1 sfc2
/en/US/docs/net_mgmt/wan_service_administrator/1.1/administrator/guide/getstart.html
/en/US/docs/net_mgmt/wan_service_administrator/1.1/administrator/guide/getstart.html
/en/US/docs/net_mgmt/wan_service_administrator/1.1/administrator/guide/getstart.html
/en/US/docs/net_mgmt/wan_service_administrator/1.1/administrator/guide/getstart.html
/en/US/docs/net_mgmt/wan_service_administrator/1.1/administrator/guide/getstart.html
/en/US/docs/net_mgmt/wan_service_administrator/1.1/administrator/guide/getstart.html
/en/US/docs/net_mgmt/wan_service_administrator/1.1/administrator/guide/getstart.html
/en/US/docs/net_mgmt/wan_service_administrator/1.1/administrator/guide/getstart.html
/en/US/docs/net_mgmt/wan_service_administrator/1.1/administrator/guide/getstart.html
/en/US/docs/net_mgmt/wan_service_administrator/1.1/administrator/guide/getstart.html
los 0 0 0 0 0 0
state Off 0ff Off Off Off Off
state 0tt def off off 0:<br>crc16 0 0 4334 0 0
To Fabric FIA Errors
/en/US/docs/net_mgmt/wan_service_administrator/1.1/administrator/guide/getstart.html
/en/US/docs/net_mgmt/wan_service_administrator/1.1/administrator/guide/getstart.html
/en/US/docs/net_mgmt/wan_service_administrator/1.1/administrator/guide/getstart.html
/en/US/docs/net_mgmt/wan_service_administrator/1.1/administrator/guide/getstart.html
/en/US/docs/net_mgmt/wan_service_administrator/1.1/administrator/guide/getstart.html
---
sca not pres 0 req error 0 uni FIFO overflow 0
grant parity 0 multi req 0 uni FIFO undrflow 0
cntrl parity 0 uni req 0 crc32 lkup parity 0
multi FIFO 0 empty dst req 0 handshake error 0
cell parity 0
```
In dit voorbeeld is sfc0 waarschijnlijk slecht (sleuf 18) en moet deze worden vervangen.

#### VIP of LC die niet goed worden gestart of wijzigen

Als een van de kaarten niet goed opstart, kan het niet communiceren met de hoofdprocessor (GRP of RSP). U kunt het logbestand controleren door de opdracht voor het logboek uit te geven. dit vertelt je of er iets mis ging bij bootup . U moet ook de status van de LC controleren.

Het is mogelijk de werkelijke status van de LC's te controleren door de opdracht show diag uit te geven.

```
Op de 7500 Series:
●
 Router#show diag | i (Slot|Board is)
 Slot 0:
 Board is analyzed
Slot database information:
Slot 2:
Slot 3:
Slot 4:
Board is analyzed
         Slot database information:
 Slot 5:
         Board is analyzed
         Slot database information:
 Slot 31 (virtual)
Op de 1200 Series:
●
 Router#show diags | i SLOT | State
 SLOT 0 (RP/LC 0 ): Route Processor
   Board State is IOS Running (ACTV RP )
 SLOT 1 (RP/LC 1 ): 1 port ATM Over SONET OC12c/STM-4c Multi Mode
   Board State is Line Card Enabled (IOS RUN )
 SLOT 2 (RP/LC 2 ): 1 Port Gigabit Ethernet
   Board State is Line Card Enabled (IOS RUN )
 SLOT 3 (RP/LC 3 ): 3 Port Gigabit Ethernet
   Board State is Line Card Enabled (IOS RUN )
 SLOT 4 (RP/LC 4 ): 4 port ATM Over SONET OC-3c/STM-1 Multi Mode
   Board State is In Reset (IN RSET)
 SLOT 5 (RP/LC 5 ): 8 Port Fast Ethernet Copper
   Board State is Line Card Enabled (IOS RUN )
 SLOT 6 (RP/LC 6 ): 4 Port Packet Over SONET OC-3c/STM-1 Multi Mode
   Board State is Line Card Enabled (IOS RUN )
 SLOT 7 (RP/LC 7 ): 1 Port E.D. Packet Over SONET OC-48c/STM-16
 Single Mode/SR SC-SC connector
   Board State is Line Card Enabled (IOS RUN )
 SLOT 17 (CSC 1 ): Clock Scheduler Card(8)
 SLOT 18 (SFC 0 ): Switch Fabric Card(8)
 SLOT 19 (SFC 1 ): Switch Fabric Card(8)
 SLOT 20 (SFC 2 ): Switch Fabric Card(8)
 SLOT 24 (PS A1 ): AC Power Supply(8)
```
De normale status is **lijnkaart die** op de 12000 Series is **ingeschakeld** en **Board wordt** op de 7500 Series geanalyseerd.

Controleer of de kaart wordt ondersteund door de Cisco IOS-software en het opstartbeeld dat u momenteel gebruikt. Hiervoor kunt u de [Softwareadviseur](//tools.cisco.com/Support/Fusion/FusionHome.do) gebruiken (alleen [geregistreerde](//tools.cisco.com/RPF/register/register.do) klanten). Als de software normaal gesproken actief is, probeer dan de corresponderende LC opnieuw in te voeren of stel deze opnieuw in door de opdracht Herladen van de microcode uit te geven (voor de 7500 Series) of de opdracht voor het opnieuw laden van de module [sleuf#] (voor de 12000000 Series).

Als de LC niet meer tot leven komt, probeer dan de kaart naar een andere sleuf te wisselen om er zeker van te zijn dat deze sleuf in het chassis niet defect is. Als het nog steeds niet werkt, moet waarschijnlijk de VIP of LC worden vervangen.

Mogelijk wilt u ook controleren of er voldoende geheugen op de LC is en of het geheugen rechtstreeks bij Cisco of een door Cisco goedgekeurde verkoper is aangeschaft. Een LC start niet op als het verkeerde type geheugen wordt gebruikt of als er niet genoeg geheugen is om de microcode te uploaden.

### VIP of lijnkaart met niet meer buffers

Het kan gebeuren dat de LC niet veel geheugen heeft en geen buffers meer heeft voor de IPCcommunicatie. In dit geval, dient u het geheugen van de LC te verbeteren.

### Cisco IOS-softwarecuperatie

Als alles anders in orde lijkt, dan denk aan de mogelijkheid van een bug in de Cisco IOS-software. Door te uploaden naar de nieuwste versie van uw Cisco IOS-softwarerelease worden alle vaste-IPC-problemen opgelost.

In sommige zeldzame 12000 Series-gerelateerde gevallen waar de verbetering van de toegangslijst is ingesteld, kunt u deze foutmeldingen ook krijgen. Een tijdelijke oplossing is om deze nieuwe optie uit te schakelen door de opdracht geen toegangslijst voor hardware uit te geven. Raadpleeg voor meer informatie [Prestatieverbeteringen in toegangslijsten voor Cisco](//www.cisco.com/en/US/docs/ios/12_0s/feature/guide/hw_acl.html) [12000 Gigabit-switchrouters](//www.cisco.com/en/US/docs/ios/12_0s/feature/guide/hw_acl.html).

Als u niet de oorzaak van de berichten kunt bepalen of als het probleem nog steeds voorkomt in de nieuwste Cisco IOS-softwarerelease beschikbaar op CCO voor uw release trein, dan hebt u mogelijk een nieuw Cisco IOS-softwarebug aangetroffen. Neem contact op met uw Ciscoondersteuningsvertegenwoordiger en verstrek de gegevens die u tot nu toe hebt verzameld, evenals de uitvoer van de show-tech-support en laat de opdrachten van Cef linecard van die router zien.

### Online insertie en verwijdering (OIR) of VIP crashen

Na een VIP-crash, wordt het RSP-pakketgeheugen (bekend als MEMD) hersteld en worden de IPC-verbindingen tussen de RSP en de VIP's gereset. Als RSP berichten heeft die door Cisco Express worden doorgestuurd in de IPC-terugzendtabel tijdens een VIP-crash worden gewachtrij geplaatst, kunnen deze berichten de tijd uitwijken en Cisco Express doorsturen veroorzaken om ze uit te schakelen op andere LC's. Cisco bug-ID [CSCdv87489](//www.cisco.com/cgi-bin/Support/Bugtool/onebug.pl?bugid=CSCdv87489) (alleen [geregistreerde](//tools.cisco.com/RPF/register/register.do) klanten) lost dit probleem op via RSP door Cisco Express Forwarding te vragen om een OIR, LC-reload of MEMD-archiefbericht te detecteren en doorspoelen in de wachtrij. Cisco bug-ID [CSCdu81796](//www.cisco.com/cgi-bin/Support/Bugtool/onebug.pl?bugid=CSCdu81796) (alleen [geregistreerde](//tools.cisco.com/RPF/register/register.do) klanten) lost dit probleem op de Cisco 10000 Series router.

Door een OIR van een VIP of LC te doen kan FIBDISABLE foutmelding op andere sleuven ontstaan. Deze situatie ontstaat wanneer Cisco Express Forwarding op RP er niet in slaagt om IPC-verbinding te maken met andere VIP-kaarten door een OIR-gebeurtenis op een van de VIP's. Cisco bug-ID [CSCdv47664](//www.cisco.com/cgi-bin/Support/Bugtool/onebug.pl?bugid=CSCdv47664) (alleen [geregistreerde](//tools.cisco.com/RPF/register/register.do) klanten) lost dit probleem op.

## <span id="page-13-0"></span>%FIB-4-REFIXINCONST2/1 en %FIB-4-LCPREFIXINCONST2/1

#### U kunt ook de volgende berichten in de routerlogbestanden opmerken:

%FIB-4-RPPREFIXINCONST2: RP missing prefix for 195.74.205.54/32 in FIB table Default-table (present in routing) %FIB-4-RPPREFIXINCONST2: RP missing prefix for 195.74.205.231/32 in FIB table Default-table (present in routing) %FIB-4-RPPREFIXINCONST2: RP missing prefix for 195.74.221.68/32 in FIB table Default-table (present in routing) %FIB-4-RPPREFIXINCONST2: RP missing prefix for 195.74.216.52/32 in FIB table Default-table (present in routing) %FIB-4-RPPREFIXINCONST2: RP missing prefix for 195.74.216.96/32 in FIB table Default-table (present in routing) %FIB-4-RPPREFIXINCONST2: RP missing prefix for 195.74.216.55/32 in FIB table Default-table (present in routing)

#### of

%FIB-4-LCPREFIXINCONST2: Slot 1 missing prefix entry for 64.0.17.0/32 %FIB-4-LCPREFIXINCONST2: Slot 1 missing prefix entry for 64.0.45.0/32 %FIB-4-LCPREFIXINCONST2: Slot 1 missing prefix entry for 64.0.23.0/32

Dit probleem heeft invloed op alle hardware die gedistribueerd Cisco Express Doorsturen uitvoeren, inclusief de 7500 en 12000 Series. Deze berichten zijn waarschuwingen die worden gegenereerd door de controle van de consistentie van Cisco Express door te sturen wanneer deze inconsistenties tussen de tabellen voor doorsturen van Cisco Express ontdekt.

De consistentiecontrole maakt gebruik van verschillende mechanismen om de inconsistenties te ontdekken:

- LC of VIP stuurt GRP of RSP elk adres naar wie het niet kan versturen. Als de GRP of RSP ontdekt dat het een relevante ingang was, is een inconsistentie ontdekt en wordt een foutmelding op de console afgedrukt.
- LC's of VIP's en GRP of RSP sturen elkaar elke 60 seconden een vaste hoeveelheid prefixes (standaard 100). Als een inconsistentie wordt gedetecteerd, verschijnt de foutmelding.

Als de inconsistentie niet wordt gecorrigeerd, kan dit leiden tot onbereikbare bestemmingen en gevallen pakketten. Wanneer u deze berichten ziet, geeft het eerste wat u moet doen, een show ip cef opdracht op het apparaat dat in de foutmelding wordt genoemd en controleer of het prefix al dan niet aanwezig is. Dit vertelt u of de router de inconsistentie op zichzelf heeft gecorrigeerd.

Hieronder vindt u uitgebreide informatie over elk bericht en enkele aanbevelingen om het af te schaffen.

- \*FIB-4-RPPREFIXINCONST2-A passieve consistentiecontrole heeft een prefix in de routingtabel ontdekt dat niet aanwezig is in de Cisco Express Forwarding Forwarding Forwarding-tabel op de RP. Dit kan een voorbijgaande aandoening zijn.Als dezelfde voorvoegsel herhaalde fouten geeft, controleer dan de voorvoegsel in Cisco Express Forwarding en de routingtabel. Probeer het doorsturen van Cisco Express uit te schakelen of in te schakelen als het voorvoegsel ontbreekt.
- \*FIB-4-RPPREFIXINCONST1-A passieve consistentiecontrole heeft een prefix ontdekt in de verzendende tabel van de LC dat niet aanwezig is op de RP. Dit kan een voorbijgaande aandoening zijn.Als hetzelfde voorvoegsel herhaaldelijk fouten geeft, controleer dan het

voorvoegsel van Cisco Express doorsturen op de RP en de lijnkaart. Indien nodig laadt het uitgeven van de heldere lijnkaartopdracht een nieuwe Cisco Express Forwarding tabel aan de lijnkaart.

- \*FIB-4-LCPREFIXINCONST1-A pakket is op LC gearriveerd maar de raadpleging van het bestemming IP-adres heeft dit prefix niet in de verzendingstabel gevonden. Het prefix is echter aanwezig in de RP. Dit kan een voorbijgaande aandoening zijn.Als hetzelfde voorvoegsel herhaaldelijk fouten geeft, controleer dan het voorvoegsel van Cisco Express doorsturen in de RP en LC. Indien nodig wordt bij het uitgeven van de heldere lijnkaartopdracht een nieuwe Cisco Express Forwarding-tabel naar de LC gedownload. U kunt ook proberen om een duidelijk nabijheidsbevel uit te geven om de /32 prefixes opnieuw te laden.
- $\bullet$   $\ast$ FIB-4-LCPREFIXINCONST2-A passieve consistentiecontrole heeft een prefix ontdekt dat ontbreekt in de verzendingstabel van de LC die op de RP aanwezig is. Dit kan een voorbijgaande aandoening zijn.Als hetzelfde voorvoegsel herhaaldelijk fouten geeft, controleer dan het voorvoegsel van Cisco Express doorsturen in de RP en LC. Indien nodig wordt bij het uitgeven van de heldere lijnkaartopdracht een nieuwe Cisco Express Forwarding-tabel naar de LC gedownload. U kunt ook proberen het duidelijke nabijheidsbevel uit te geven om de /32 prefixes opnieuw te laden.Indien het bericht slechts één keer is verschenen en de inconsistentie onmiddellijk is gecorrigeerd, kan het een gebeurtenis van voorbijgaande aard zijn en is geen actie vereist. Als u echter veel van deze berichten ontvangt, of als de router deze situatie niet op zichzelf corrigeert, dan slaat u waarschijnlijk een softwarebug in de Cisco Express Forwarding-code aan. Een aantal van deze softwarereleases is vastgelegd in Cisco IOS-softwarereleases 12.0(17)S1 en 12.0(17)ST1, zodat u ten minste deze versie van Cisco IOS-software draait.Als het probleem na een upgrade naar de nieuwste versie in uw releasetrein nog steeds optreedt, neemt u contact op met uw Cisco-

ondersteuningsvertegenwoordiger en levert u de uitvoer van de show-technologie, toont u IProute en toont u IP-opdrachten op cef.Opmerking: U kunt de consistentiecontroles uitschakelen door de opdracht Geen IP-cef voor consistentie-controle van de globale configuratie uit te geven.

Voor meer informatie en meer tips voor het oplossen van problemen over deze foutmelding raadpleegt u *[Inconsistenties](//www.cisco.com/en/US/tech/tk827/tk831/technologies_tech_note09186a00800946f7.shtml)* bij [het oplossen van problemen of bij het doorsturen van Cisco](//www.cisco.com/en/US/tech/tk827/tk831/technologies_tech_note09186a00800946f7.shtml) [Express](//www.cisco.com/en/US/tech/tk827/tk831/technologies_tech_note09186a00800946f7.shtml).

## <span id="page-15-0"></span>%FIB-3-NORPXDRQELEMS: Uitgebreide XDR-elementen in de wachtrij bij het voorbereiden van een bericht voor sleuf [#]

Opmerking: Raadpleeg het [gedeelte](#page-2-1) Externe [Data Representation \(XDR\) Overzicht](#page-2-1) van dit document om de verklaring en aanbevelingen voor deze foutmelding beter te begrijpen.

Terwijl de RP zich opmaakte om een bericht naar de LC's in het systeem te sturen, was de voorraad elementen uitgeput die nodig waren om de berichten voor transmissie in de wachtrij te plaatsen.

Op de Cisco 12000 Series, kan het gedistribueerde doorsturen van Cisco Express worden uitgeschakeld aan de hand van een geheugenstoornis tijdens een grote routingupdate (bijvoorbeeld tijdens het opstarten). Tijdens het routeren van flaps en herstarten kan een RP bijvoorbeeld malloc-storingen krijgen die gedistribueerde Cisco Express-doorsturen-switching uitschakelen.

Als u het ip ospf-proces ontruimt met 260 k Open Shortest Path First (OSPF)-routes op RP, kunt u de volgende foutmelding krijgen:

```
%FIB-3-NORPXDRQELEMS: Exhausted XDR queuing
   elements while preparing message for slot 2
   -Process= "OSPF Router", ipl= 0, pid= 149
   -Traceback= 41060B88 40D5C894 403D130C 403A4484 403AB49C 403AAB10
   403AB7BC 40736FCC 407384E0 401BE9BC 401BE9A8
```
Of als u een grote BGP-routingtabel hebt en als u meerdere routingflaps of een herstart van de router ervaart, dan ziet u het volgende:

```
%FIB-3-NORPXDRQELEMS: Exhausted XDR queuing elements
  while preparing message for slot 4
   -Process= "BGP Router", ipl= 0, pid= 104
   -Traceback= 600CDC74 600DC3D0 6038FA90 6036C940 60374510 604A2F30
   60753168 604A2FAC 604A9BC0 6018BD8C 6018BD78
```
**N.B.:** Deze berichten kunnen samen komen met  $\frac{1}{8FIB-3-FIBDISABLE}$ : Fatale fout, sleuf 6: geen geheugen  $en$  %FIB-3-NOMEMWARNING: Malloc-falen bij DCEF.

Tijdens het verzenden van 100 kBGP-routes, kunt u het volgende zien:

```
%OSPF-5-ADJCHG: Process 100, Nbr 161.10.1.1 on GigabitEthernet3/1
  from LOADING to FULL, Loading Done
%OSPF-5-ADJCHG: Process 100, Nbr 161.10.1.1 on GigabitEthernet3/3 from LOADING
  to FULL, Loading Done
%OSPF-5-ADJCHG: Process 100, Nbr 161.10.1.1 on GigabitEthernet3/2 from LOADING
  to FULL, Loading Done
%OSPF-5-ADJCHG: Process 100, Nbr 161.10.1.1 on GigabitEthernet3/4 from LOADING
  to FULL, Loading Done
%BGP-5-ADJCHANGE: neighbor 161.10.11.1 Up
%FIB-3-FIBDISABLE: Fatal error, slot 6: no memory
%FIB-3-FIBDISABLE: Fatal error, slot 3: no memory
%SYS-2-MALLOCFAIL: Memory allocation of 65540 bytes failed from 0x401C783C,
pool Processor, alignment 0
  -Process= "BGP Router", ipl= 0, pid= 120
  -Traceback= 401CAB20 401CCF80 401C7844 401C8044 40FD017C 40FD032C 40D65AFC
   403D4174 403A7BA4 403AA4D0 40712200 40712EF4 4112E760 40712FE0 406EDD10
   401C155C
Queued messages:
%SYS-3-LOGGER_FLUSHING: System pausing to ensure console debugging output.
%FIB-3-NORPXDRQELEMS: Exhausted XDR queuing elements while preparing message for
slot 4
  -Process= "BGP Router", ipl= 0, pid= 104
   -Traceback= 600CDC74 600DC3D0 6038FA90 6036C940 60374510 604A2F30
      60753168 604A2FAC 604A9BC0 6018BD8C 6018BD78
%FIB-3-NOMEMWARNING: Malloc Failure in DCEF
```
Dit probleem wordt veroorzaakt door het doorsturen van Cisco Express door te veel geheugen van

RP tijdens grote routingupdates te gebruiken. Wat er gebeurt is dat de RP gratis geheugen wachtrij voor XDR-berichten in de Cisco Express Forwarding IPC-wachtrijen gebruikt om tegen een redelijk traag tempo naar de LC's te worden doorgestuurd. Het Cisco Express Forwarding IPC bericht tarief is momenteel beperkt tot 25 IPC berichten (van om het even welke rij) elk kwart van een seconde hooguit. Het resultaat hiervan is dat de wachtrijen aan de kant van RP tot een enorme grootte groeien, zonder vrij RP geheugen, zodat mallocfail gebeurt en Cisco Express Forwarding blokkeert.

Als dit het geval is, kunt u het maximum pad in BGP verminderen om de hoeveelheid informatie te verminderen die het Doorsturen van Cisco Express aan de LCs moet propageren, of de grootte van het TCP venster verminderen om de snelheid van inkomende BGP updates te verminderen. Raadpleeg [Optimale routing bereiken en BGP-geheugenconsumptie verminderen](//www.cisco.com/en/US/customer/tech/tk365/technologies_tech_note09186a0080094a83.shtml) voor meer informatie.

Als u een Cisco IOS-softwarerelease hoger dan of gelijk aan 12.0(16)S, 12.0(16)ST, 12.1(9), 12.1(8a)E, 12.2(2)T of 12.2(2)T draait, kunt u positieve resultaten behalen door de parameters van de ip-index te wijzigen Opname IP-geheugen <0-12800 Kbytes>opdracht voor het configureren van de interface. Het standaardgedrag is 25 buffers. Deze waarde is echter afhankelijk van het switchplatform. Deze hoeveelheid LC geheugen is beperkt tot 50% van het totale beschikbare geheugen. Deze opdracht:

- Hiermee kunt u een grotere hoeveelheid LC-geheugen toewijzen aan de wachtrij voor Cisco Express Forwarding-routing om berichten bij te werken.
- Staat de RP toe om geheugen vrij te maken door de Cisco Express Doorsturen updates sneller vrij te geven.
- Voorkomt dat de geheugenfunctie op de RP optreedt.

Als u de bovenstaande foutmeldingen ervaart, is het verhogen van het LC IPC-geheugen de oplossing. Het wordt aanbevolen deze opdracht uit te geven met een parameter van 10000. In de meeste gevallen lost dit het probleem op. De opdracht wordt als volgt gebruikt:

 Router(config)#**ip cef linecard ipc mem ?** <0-128000> Kbytes of linecard memory (limited to 50% of total) Router(config)#**ip cef linecard ipc mem 10000** Router#**show cef linecard detail** CEF linecard slot number 0, status up, sync Linecard CEF version number 8 Sequence number 3, Maximum sequence number expected 27, Seq Epoch 1 Send failed 0, Out Of Sequence 0, drops 0 Linecard CEF reset 1, reloaded 1 33 elements packed in 4 messages(1030 bytes) sent 1 elements cleared linecard in sync after reloading 0/0/0 xdr elements in LowQ/MediumQ/HighQ 8/9/13 peak elements on LowQ/MediumQ/HighQ Input packets 0, bytes 0 Output packets 0, bytes 0, drops 0

Raadpleeg voor meer informatie over deze opdracht het [IP-geheugen van de cef linecard](//www.cisco.com/en/US/docs/ios/12_2/switch/command/reference/xrfscmd2.html#wp1062283).

### <span id="page-17-0"></span>%FIB-3-FIBBADXDRLEN en %FIB-4-FIBXDRLEN

Aanbevolen wordt om eerst de [sectie](#page-2-1) voor [externe gegevensvertegenwoordiging \(XDR\) -](#page-2-1)

[Overzicht](#page-2-1) in dit document te lezen om de verklaring en aanbevelingen voor deze foutmelding beter te begrijpen.

U krijgt mogelijk de volgende foutmelding:

%FIB-3-FIBBADXDRLEN: Invalid XDR length. Type/len 6/29479. XDR at 0x622D1F2C -Traceback= 600C786C 601D4B50 602CF7A8 60183454 60183440

Het bericht komt van een of andere code van de berichtvalidatie die enkele basiscontroles op XDR berichten uitvoert. In dit geval is een XDR bericht van type 6 ontvangen waarvan het lengteveld de waarde 29479 bevatte. Deze lengte is groter dan de buffer die de gegevens bevat, dus gooit de code dit bericht weg.

In de 12000 Series kan een hardwarefout van het weefsel bepaalde pakketten corrumperen, waardoor de XDR-foutmelding omhoog komt. Controleer het switchfabric door de opdracht van de [showcontroller uit](//www.cisco.com/en/US/products/hw/routers/ps167/products_tech_note09186a00800946e4.shtml) te geven om te zien of er bij een van de SFC's een aantal cyclische redundantie-controles (CRC's) zijn. U dient ook het logbestand te controleren om te zien of er andere berichten zijn die informatie kunnen geven voor een verdere probleemoplossing in deze foutmelding.

### <span id="page-18-0"></span>%FIB-3-FIBLC\_OSEQ: Sleuf [#] uitgeschakeld - Geen sequentie. Verwacht [#], ontvangen [#]

U krijgt dit bericht als de RP een uit-reeks-IPC bericht van de LC heeft ontvangen. Als resultaat hiervan is de Cisco Express Forwarding-switching uitgeschakeld op de gespecificeerde sleuf.

Onder bepaalde omstandigheden met een groot aantal routes of wanneer de RP wordt hergeladen, kunt u de foutmelding hieronder op de RP-console zien.

%FIB-3-FIBLC\_OOSEQ: Slot 11 disabled - Out of Sequence. Expected 9637, received 9638 Dit bericht kan vergezeld gaan van het volgende specifieke bericht:

SLOT 11:%FIB-3-FIBSEQ: Out of sequence. State 9637 Rcvd 9638

Geef de opdracht show Cef linecard uit om te controleren of Cisco Express Forwarding al dan niet uitgeschakeld is op een sleuf, zoals hieronder wordt getoond.

router#**show cef linecard** CEF table version 40975, 47 routes Slot CEF-ver MsgSent XdrSent Seq MaxSeq LowQ HighQ Flags 11 40750 9642 164473 9639 9661 0 0 up, sync, disabled

Er zijn geen functionele consequenties; de FIB-tabel wordt opnieuw geladen wanneer deze gebeurtenis zich voordoet. Als u het probleem nog steeds ondervindt, kunt u de duidelijke ceflijnkaart uitgeven <sleuf #>-opdracht. Controleer daarna de status van de LC door de opdracht show cef linecard uit te geven. Op de 7500 Series kunt u proberen om Cisco Express Doorsturen uit te schakelen en dan opnieuw in te schakelen. Als het probleem zich nog steeds voordoet, moet het geven van een opdracht voor herladen van een microcode aan de VIP dit probleem oplossen.

In de 12000 Series lost de hmodule sleuf <sleuf #>opdracht opnieuw laden die aan de LC is verleend het probleem op.

### <span id="page-19-0"></span>%FIB-4-PUNTINTF: CEF-internevenpakketten naar [int] op het volgende tragere pad en %FIB-5-NOPUNTINTF: CEF-herstellende overschakelingspakketten naar [int]

U ontvangt het %FIB-4-PUNTINTF-bericht als Cisco Express Forwarding niet in staat is om een aantal of alle pakketten uit deze specifieke interface te schakelen, gezien de huidige configuratie. Cisco Express Forwarding-puntjes die op deze interface zijn gezet, worden naar het volgende langzamere switchingpad overgeschakeld. Raadpleeg [Hoe u de beste router-switchingpad voor](//www.cisco.com/en/US/tech/tk827/tk831/technologies_white_paper09186a00800a62d9.shtml) [uw netwerk kunt kiezen](//www.cisco.com/en/US/tech/tk827/tk831/technologies_white_paper09186a00800a62d9.shtml) voor meer informatie over de verschillende switching paden.

U krijgt het %FIB-5-NOPUNTINTF-bericht als Cisco Express Forwarding is geponst op pakketten die naar deze interface zijn geschakeld en de interfaceconfiguratie is gewijzigd zodat Cisco Express Forwarding nu kan worden overgeschakeld op deze interface. Dit is slechts een informatieve boodschap en in de meeste gevallen is geen actie nodig.

%FIB-4-PUNTINTF: CEF punting packets switched to POS2/0/0.1 to next slower path

Dit bericht kan worden gevolgd door dit bericht na een verandering in de interfaceconfiguratie:

%FIB-5-NOPUNTINTF: CEF resuming switching packets to POS2/0/0.1

Als uw Cisco IOS-softwarerelease rond 12.1(6) ligt, terwijl de ip cef-opdracht mondiaal ingeschakeld is en de opdracht geen ip route-cache cef op een virtuele sjabloon is ingesteld, worden de volgende berichten weergegeven wanneer L2F virtuele toegangsinterfaces lid worden van de bundelmasters van Multilink PPP (MP):

- %FIB-4-PUNTINTF: CEF-pakketten voor puntjes die op Virtual-Access14 zijn geschakeld, naar het volgende langzame pad
- %FIB-5-NOPUNTINTF: CEF herstellende overschakelingspakketten naar Virtual-Access14
- %FIB-4-PUNTINTF: CEF-pakketten die op Virtual-Access37 zijn geschakeld, naar het volgende langzame pad
- %FIB-5-NOPUNTINTF: CEF herstellende overschakelingspakketten naar Virtual-Access37

Een tijdelijke oplossing is het logniveau in te stellen op een waarde die niet uit deze berichten blijkt. Een andere is om wereldwijd doorsturen van IP Cisco Express uit te schakelen. Echter, het uitschakelen van Cisco Express Forwarding zou een tijdelijke oplossing moeten zijn, omdat dit de beste switching methode is die op sommige platforms beschikbaar is. Op de 7500 en 12000 Series is gedistribueerd doorsturen van Cisco Express de beste switchmethode, dan is het doorsturen van Cisco Express en vervolgens alle legacy-gedistribueerd.

Van de volgende Cisco IOS-softwarereleases: voorwaarts—12.1(8)S, 12.1(08a)E, 12.2(1)S, 12.1(8)AA, 12.0(17)S, 12.0(17)ST, 12.2(1)T, 012.02(2) de berichten zijn niet aangemeld wanneer u de PUNT op een interface instelt of verwijdert. Het is nog steeds mogelijk om de opdracht Show cef interface uit te geven of om de opdracht debug ip cef om te controleren of Cisco Express Forwarding al dan niet is ingeschakeld, in te schakelen. Daarom is er geen gevaar om gebruikers onnodig te spammen wanneer een interface wordt ingesteld om pakketten naar het volgende tragere pad te verdelen. De routers worden niet overweldigd met berichten op opstart of wanneer u Cisco Express Doorsturen start, en de systeemlogs worden niet ingevuld met berichten die worden geregistreerd voor elke oproep op kiesplatforms.

Indien mogelijk moet u Cisco Express Forwarding-ondersteund en niet-Cisco Express Forwardingondersteunde functies op verschillende subinterfaces configureren. Sommige insluitingen op ATM interfaces worden niet ondersteund door Cisco Express Doorsturen. U moet de Cisco IOSsoftwarerelease voor uw router controleren om te weten welke insluiting wordt ondersteund en welke niet.

## <span id="page-20-0"></span>%HW\_RES\_FAIL-4-LOW\_CEF\_MEM: SLEUF [char] werkt laag

Deze berichten op de router maken deel uit van de functie Hardware CEF Resiliency. Vanaf IOS release 12.0(28)S wordt de hardware-CEF-veerkracht ondersteund op Cisco 12000 Series Engine 2 (E2) en IP Services Engine (ISE) lijnkaarten. Hardware CEF-veerkracht is een beschermingsmechanisme voor CEF-hardwaregeheugen en ASIC-verzendingsmiddelen. Hardware CEF-veerkracht voorkomt dat CEF wordt uitgeschakeld en dat pakkettransport wordt beïnvloed in geval van uitputting van de bron of een foutvoorwaarde, zoals een laag geheugen of een IPC-storing. Het stuurprogramma voor de lijnkaart verwerkt interne fouten in bronnen zonder dat er hogere lagen bij zijn betrokken.

Wanneer het hardware-door-sturen geheugen (PLU of TLU) laag is of op een Cisco 12000 Series E2 of ISE lijnkaart mislukt, drukt de resource monitoring functie op een alarm (foutbericht of waarschuwing zoals dat u in uw logbestand hebt) op de systeemconsole en logt het alarm in. Wanneer een fout in de toewijzing van het geheugen begint, wordt een op timer gebaseerd proces voor grondcontrole op de achtergrond geactiveerd. Het proces controleert het percentage PLU- en TLU-hardware-door-sturen geheugen dat met tussenpozen van één minuut wordt gebruikt. Wanneer de percentages van de uitputting van het hardwaregeheugen worden overschreden, wordt een alarm gegenereerd. Tenslotte is het geheugen waarnaar de foutmelding verwijst het TLU-geheugen. Dit is een geheugen met een vaste grootte dat niet kan worden bijgewerkt.

Het werk is om

- Verminder het aantal routes
- PSA ACL's (geen toegangslijst van hardware) uitschakelen

## <span id="page-20-1"></span>%FIB-4-FIBCBLK2: Ontbrekende cef tableid [dec] tijdens [chars] gebeurtenis voor [IP\_adres][IP\_netmask]

Hier zijn een paar voorbeelden van de boodschap die je in foutlogs kunt zien:

%FIB-4-FIBCBLK: Missing cef table for tableid 63 during route update XDR event %FIB-SP-4-FIBCBLK: Missing cef table for tableid 33 during Table removal event %FIB-4-FIBCBLK: Missing cef table for tableid 45 during routing table event

De oorzaak van deze berichten is door een wissel VRF-verzoek dat wordt gegenereerd voordat de bijbehorende NDB (Network Descriptor Block) updates (netwerkbeschrijver blok) worden verspreid en verwerkt door lijnkaarten. Dit veroorzaakt een tijdelijk probleem in de CEF-tabel waar een tabel-ID gegenereerd wordt maar de tabel zelf wordt verwijderd. Deze kwestie lost zichzelf gewoonlijk zonder interventie op, en er is geen impact op verkeer of de stabiliteit van de router. Cisco bug-ID's [CSCsg03483](https://tools.cisco.com/bugsearch/bug/CSCsg03483) en [CSCee26209](https://tools.cisco.com/bugsearch/bug/CSCee26209) beschrijven de vergelijkbare systeemmeldingen.

## <span id="page-20-2"></span>Verzamel informatie over probleemoplossing als u een TACserviceaanvraag maakt

Als u een [TAC](//tools.cisco.com/ServiceRequestTool/create/)-serviceaanvraag maakt met de TAC [Service Application Tool](//tools.cisco.com/ServiceRequestTool/create/) ([alleen geregistreerde](//tools.cisco.com/RPF/register/register.do) klanten), sluit u de volgende informatie aan uw case voor de oplossing van problemen met Cisco Express voor doorsturen van foutmeldingen:

- Problemen oplossen uitgevoerd voordat u het servicetoepassingsverzoek maakt.
- De opdrachtoutput van de technische ondersteuning van de show (in laat modus, indien mogelijk).
- De uitvoer van de het bevel van het showlogbestand of de console vangt, indien beschikbaar.

Hang de verzamelde gegevens aan uw serviceaanvraag in een niet-gezipt, eenvoudig tekstformaat (.txt).U kunt informatie aan uw serviceverzoek toevoegen door ze te uploaden via het [TAC Service Application Tool](//tools.cisco.com/ServiceRequestTool/create/) (alleen [geregistreerde](//tools.cisco.com/RPF/register/register.do) klanten). Als u geen toegang hebt tot de TAC Service Application Tool, kunt u de relevante informatie aan uw servicetoepassing toevoegen door deze naar [attach@cisco.com](mailto:attach@cisco.com) te verzenden met uw servicetoepassingsnummer in de onderwerpregel of in uw bericht.

N.B.: Laad de router niet handmatig opnieuw of gebruik het programma niet voordat u de bovenstaande informatie verzamelt, tenzij dit nodig is om problemen op te lossen met betrekking tot foutmeldingen die verband houden met het doorsturen van Cisco Express. Dit kan ertoe leiden dat belangrijke informatie verloren gaat die nodig is om de oorzaak van het probleem te bepalen.

## <span id="page-21-0"></span>Overige bronnen voor probleemoplossing

Raadpleeg de volgende documenten voor meer informatie over het opsporen en doorsturen van problemen bij Cisco Express:

- [Hoe u kunt controleren of Cisco Express Forwarding-switching](//www.cisco.com/en/US/products/sw/iosswrel/ps1828/products_tech_note09186a00801e1e46.shtml)
- [Taakverdeling via parallelle links voor probleemoplossing via Cisco Express-doorsturen](//www.cisco.com/en/US/tech/tk827/tk831/technologies_tech_note09186a0080094806.shtml)
- [Inconsistenties voor probleemoplossing bij doorsturen van Cisco Express](//www.cisco.com/en/US/tech/tk827/tk831/technologies_tech_note09186a00800946f7.shtml)
- [Probleemoplossing bij onvolledige verbindingen met Cisco Express doorsturen](//www.cisco.com/en/US/tech/tk827/tk831/technologies_tech_note09186a0080094303.shtml)

# <span id="page-21-1"></span>Gerelateerde informatie

- [Cisco technische ondersteuning routers](//www.cisco.com/cisco/web/psa/default.html?mode=prod&referring_site=bodynav)
- [Technische ondersteuning en documentatie Cisco Systems](//www.cisco.com/cisco/web/support/index.html?referring_site=bodynav)